# **Ambienti immersivi geolocalizzati per la fruizione a distanza di beni culturali**

Salvatore Capotorto, Nicola Maiellaro, Marina Zonno

 Istituto per le Tecnologie della Costruzione del Consiglio Nazionale delle Ricerche, strada Crocifisso 2/B, 70126 Bari s.capotorto@itc.cnr.it, n.maiellaro@itc.cnr.it, m.zonno@itc.cnr.it

#### **Riassunto**

I tour virtuali non contengono, usualmente, informazioni su contesto e oggetti, indispensabili per conquistare l'interesse dell'utente e indurlo ad effettuare visite reali. Il nostro approccio "usercentered" è finalizzato a creare un ambiente in cui coesistono WebGIS e foto immersive collegate in virtual tour - una modalità innovativa di valorizzazione del patrimonio culturale - applicato ad progetto sviluppato in Bosnia con fondi MAE.

#### **Abstract**

Virtual tours usually offer no information about objects and their context, useful to capture users' attention and inspire them a trip to physical locations. Our "user-centered" approach is intended to create an environment where WebGIS coexists with immersive photos linked in a virtual tour - an innovative tool for cultural heritage fruition - applied to a research project developed in Bosnia with MFA funds (Italian Ministry of Foreign Affairs).

### **Introduzione**

Nel corso degli anni 1990 Zimmermann sviluppò la tecnologia "OptiView" per ottenere una visione sferica degli ambienti. Successivamente sono stati sviluppati numerosi sistemi HW/SW proprietari, sempre più complessi (Kuchelmeister et al. 2009), utilizzando macchine fotografiche dotate di lenti fish-eye o specifiche macchine fotografiche panoramiche, ottenendo risultati di alta qualità a fronte, tuttavia, di risorse economiche altrettanto impegnative, non sempre sostenibili.

Lo sviluppo tecnologico ha tuttavia reso possibile anche la creazione di immagini panoramiche utilizzando macchine fotografiche digitali economiche. I fotogrammi ripresi in specifiche sequenze vengono tra loro assemblati mediante software a basso costo, formando un panorama completo, in modo da creare l'illusione di esplorare uno spazio tridimensionale dal punto di vista del fotografo.

Un tour virtuale utilizza diverse foto panoramiche tra loro collegate per offrire una visione complessiva dei siti, particolarmente utile per le agenzie immobiliari e quelle di viaggio. Il tour virtuale viene anche efficacemente utilizzato nei musei (ad es.: Old Operating Theatre Museum, http://www.thegarret.org.uk/tourstt.htm), sia in quanto può offrire informazioni più dettagliate di quelle presenti nel museo stesso, sia perché consente una fruizione virtuale di collezioni non aperte al pubblico o non accessibili all'utenza diversamente abile.

Anche l'UNESCO utilizza questa tecnologia per promuovere il patrimonio culturale (http://www.world-heritage-tour.org).

Queste applicazioni non utilizzano pienamente le potenzialità della tecnologia: il nostro approccio (fig.1), sviluppando specifico software e utilizzando componenti open source o software commerciale a basso costo, prevede l'integrazione tra fotografia GPS, sistemi informativi territoriali, foto immersive e siti web al fine di ottenere un ambiente interattivo e multimediale in grado di soddisfare le sempre più articolate esigenze degli utenti in rete.

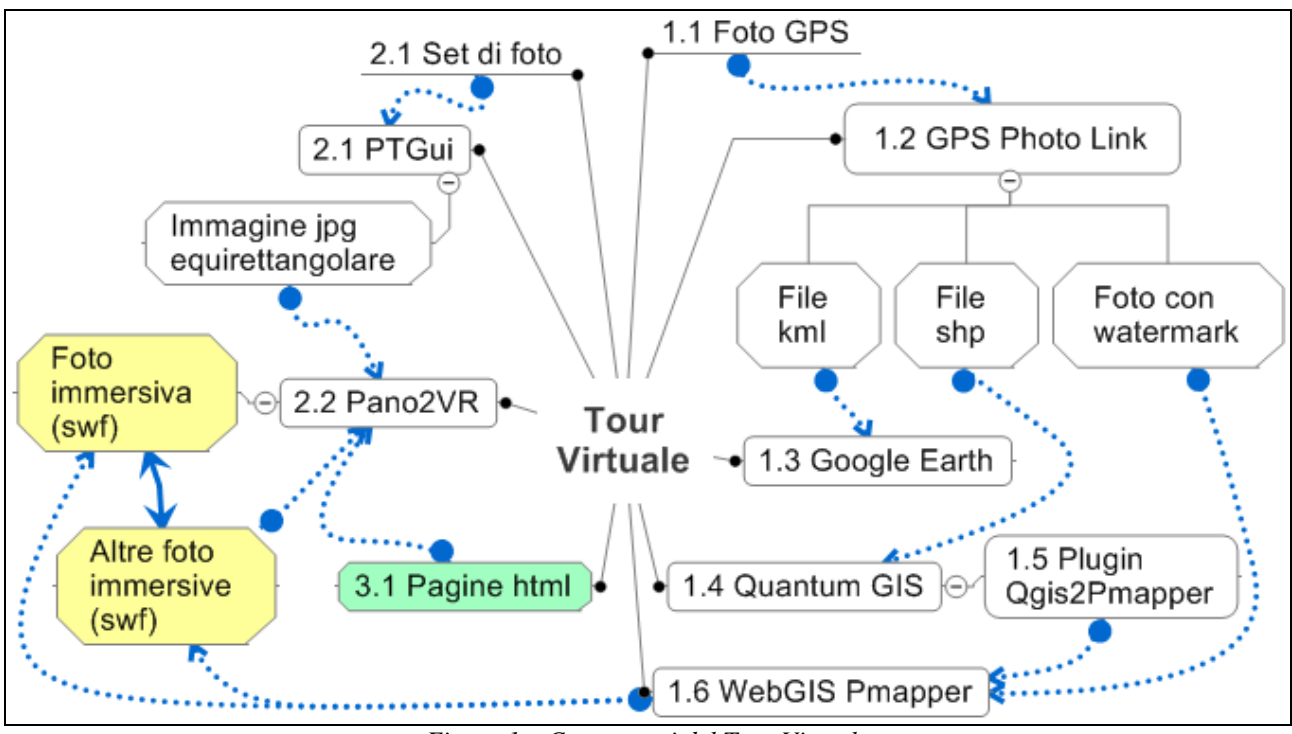

*Figura 1 – Componenti del Tour Virtuale* 

## **Localizzazione**

La procedura prevede di collocare, in ciascuno dei siti selezionati, la macchina fotografica con GPS incorporato; verificata la copertura satellitare, si procede ad inquadrare l'elemento più rilevante del sito (tale inquadratura sarà utilizzata in apertura del panorama nel tour virtuale), acquisendone contemporaneamente la posizione geografica che viene automaticamente inserita nei tag dell'immagine. Considerato che il progetto sviluppato in Bosnia prevedeva – tra l'altro – la presenza di un museo all'interno del virtual tour, è stata anche ripresa la piazza da cui si accede all'immobile che ospita il museo, in modo da utilizzare la porta di ingresso come punto di accesso agli ambienti interni in cui navigare.

Nei predetti punti si procede quindi al rilievo fotografico per realizzare le foto immersive secondo la procedura illustrata nel successivo paragrafo.

In ufficio vengono elaborate le foto GPS, inserendo testi e indirizzo del sito web in cui sarà visualizzata la specifica foto immersiva; il software produce immagini con didascalie e watermark, unitamente ai file utili sia per verificare la posizione dei siti mediante Google Earth, sia per il sistema informativo territoriale.

A tal fine è stato utilizzato QGIS, un prodotto open source con funzionalità del tutto equivalenti ai software commerciali, per il quale ITC-CNR ha sviluppato diversi plugin al fine di ottenere ulteriori funzionalità. In particolare è stato realizzato il plug-in "Qgis2Pmapper" (Maiellaro, 2009) che consente di produrre interattivamente il file contenente i parametri necessari per la pubblicazione in rete del GIS mediante il WebGIS open source Pmapper**.** 

Mediante ulteriori specifiche funzioni, nel WebGIS (fig. 2) è possibile visualizzare, al passaggio del mouse, una scheda contenente i dati relativi al sito, oltre ad eseguire la ricerca delle informazioni con testo libero nei campi precedentemente selezionati con il plugin; il sistema visualizza una lista con i contenuti del campo contenenti i caratteri digitati, aggiornando l'elenco in base ai caratteri inseriti.

Avviata la ricerca, il WebGIS risponde visualizzando una tabella contenente le informazioni di tutti i siti che soddisfano i requisiti; da tale tabella è possibile avviare il virtual tour partendo dal sito selezionato: attivata la pagina contenente la foto immersiva, mediante preconfigurati "hot spot" si ottengono specifiche informazioni o si passa alla foto immersiva di un altro ambiente collegato al precedente.

#### Atti  $14^a$  Conferenza Nazionale ASITA,  $9 - 12$  novembre 2010, Fiera di Brescia

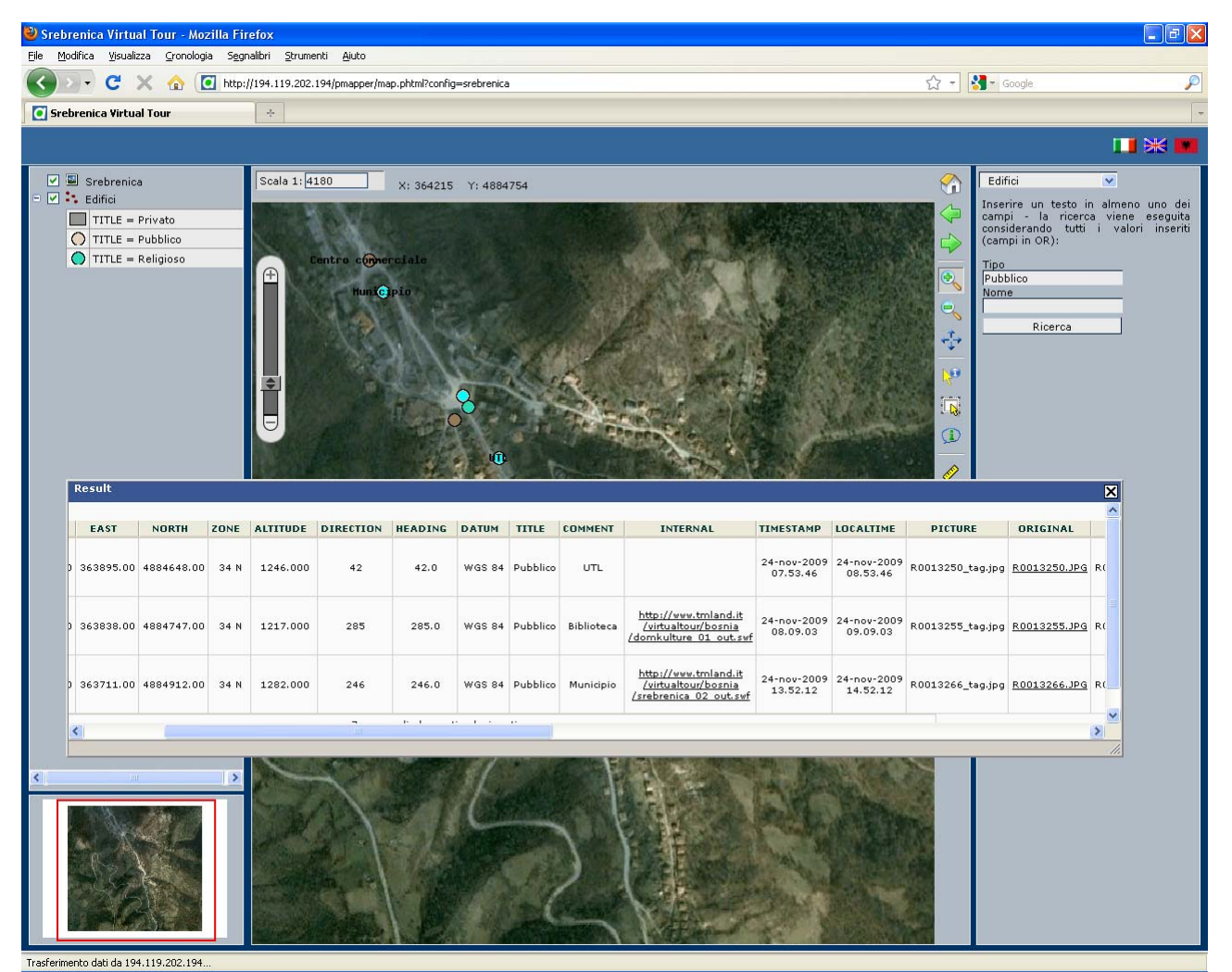

*Figura 2 – WebGIS Pmapper: siti con foto immersive collegate in virtual tour nella città di Srebrenica* (*http://194.119.202.194/pmapper/map.phtml?config=srebrenica )* 

#### **Foto immersive**

La procedura richiede la preventiva acquisizione di un adeguato numero di foto da "assemblare" per produrre immagini equirettangolari (rapporto dimensionale fisso di 2:1) in cui inserire specifici collegamenti per ottenere foto immersive, ovvero ambienti interattivi che coprono un angolo visivo di 360° in orizzontale e 180° in verticale.

A tal fine è stata utilizzata una fotocamera digitale Nikon D100 con ottica a lunghezza focale di 16 mm. (un obiettivo grandangolare consente di limitare il numero di fotogrammi da riprendere) e una testa panoramica Manfrotto 303SPH per foto sferiche (tramite piastre a slitta, la fotocamera ruota nel punto nodale - il centro ottico dell'obiettivo - evitando errori di parallasse che renderebbero impossibile ottenere foto immersive corrette).

La procedura prevede di posizionarsi al centro dell'ambiente, livellare il treppiede, regolare in manuale la fotocamera (messa a fuoco, bilanciamento del bianco, nitidezza, contrasto ed esposizione dovranno rimanere invariati) e procedere all'esecuzione di tre serie di 15 scatti (è necessaria la sovrapposizione sul piano orizzontale (con inclinazione di  $0^\circ$ , + 45° e – 35°) e 2 foto sul piano verticale (Zenit e Nadir).

Terminato il processo di rilievo fotografico sul campo si passa alla fase di post produzione ed elaborazione delle immagini, che consiste essenzialmente nell'assemblaggio dei fotogrammi.

Esistono numerosi software in commercio che consentono l'assemblaggio delle immagini; fra tutti si è scelto di utilizzare il software a basso costo PTGui per le sue caratteristiche di facilità d'uso e affidabilità anche per i non addetti ai lavori, come sperimentato con i tecnici della DomKulture di Srebrenica in Bosnia Erzegovina i quali, dopo un breve corso di formazione, hanno lavorato in assoluta autonomia, producendo ottimi risultati (http://www.tmland.it/virtualtour/bosnia/tour.php).

La foto equirettangolare così ottenuta si presenta come una strisciata bidimensionale in formato jpg (fig.3) visualizzabile con viewer specifici, tra i quali QuickTime o Flash e Java, che consentono una visione full screen e un movimento di rotazione totalmente automatico dando effettivamente la sensazione di trovarsi realmente nella scena fotografata. Il passo successivo è rendere interattive le foto dando la possibilità di un transito virtuale tra due spazi creando un "tour virtuale", ovvero un percorso che permette di spostarsi da un ambiente all'altro percorrendo itinerari diversificati.

Per realizzare i tour virtuali, dopo una prima sperimentazione mediante rielaborazione di software open source (Zonno, 2008), è stato utilizzato un altro software a basso costo, Pano2VR, che consente di realizzare – tramite un'interfaccia molto semplice - un sistema di navigazione interattiva tra le foto e i relativi contenuti o di un approfondimento su eventuali dettagli, senza ulteriori elaborazioni oltre a quelle rese possibili dal programma stesso.

Il software trasforma automaticamente le strisciate panoramiche in formato Flash, dando anche la possibilità di modificare le stesse, attraverso la conversione dell'immagine in facce di un cubo, con l'inserimento di un logo.

L'elemento però fondamentale è la creazione di interfacce di collegamento attraverso l'inserimento, all'interno delle immagini equirettangolari, di punti sensibili ("hotspot"), attraverso i quali avviene il collegamento con altre panoramiche o verso pagine html; in questo modo è possibile completare il progetto richiamando al suo interno informazioni aggiuntive relative al bene in oggetto (fig.4).

L'ambiente di lavoro è stato sperimentato e affinato nel corso di diversi progetti sviluppati in partenariato con l'Albania e la Bosnia (Zonno, 2010).

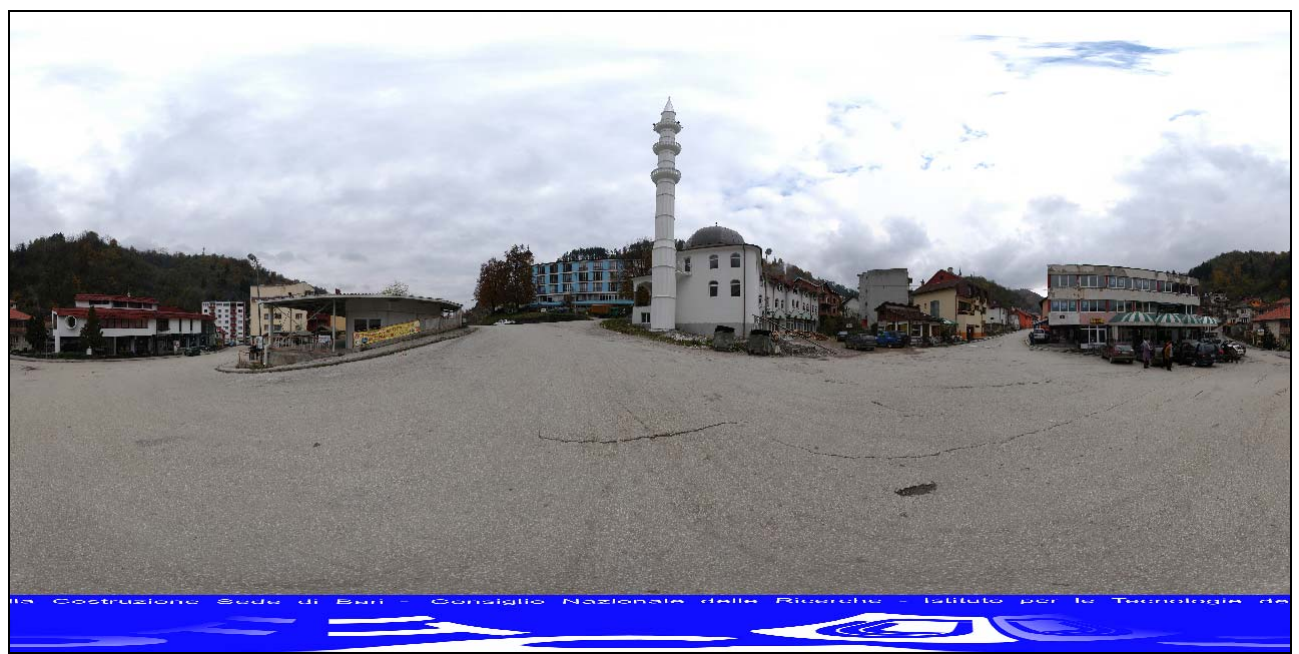

*Figura 3 – Foto equirettangolare con logo ITC; piazza antistante la biblioteca di Srebrenica (figura 4)* 

#### **Interattività**

A fronte di una estrema facilità d'uso, attualmente il software Pano2vr attraverso gli hotspot consente – come abbiamo visto – solo collegamenti esterni: la finestra associata ai punti sensibili non gestisce contenuti multimediali ma solo etichette. Il tour virtuale richiede inoltre un singolo file (.swf) per ogni ambiente ed ogni file è collegato agli altri rendendone articolata la gestione complessiva.

Per tali motivi si sta sperimentando Flashpanorama, un applicativo a bassissimo costo, facilmente personalizzabile e integrabile con altre applicazioni; sebbene semplice da utilizzare nella sua forma base, la versione avanzata richiede tuttavia specifiche competenze informatiche non sempre

disponibili presso le piccole comunità interessate a promuovere il proprio patrimonio culturale con un modesto impegno di risorse.

Flashpanorama prevede invece un solo file .swf collegato ad file di tipo .xml per gestire le immagini equirettangolari; specifici plug-in accessori in sorgente (e quindi modificabili), numerosi esempi e un efficiente forum di sviluppo delineano un ambiente dinamico e ricco di spunti. Le principali differenze tra i due applicativi sono riportate in tabella 1.

Il successo di questa applicazione resta tuttavia subordinato alla semplicità d'uso, che potrebbe essere ottenuta mediante specifici prodotti per la gestione dell'interfaccia grafica - quale ad esempio Flashificator (http://flashificator.com) – e alla possibilità di gestire specifici puntatori ai singoli siti.

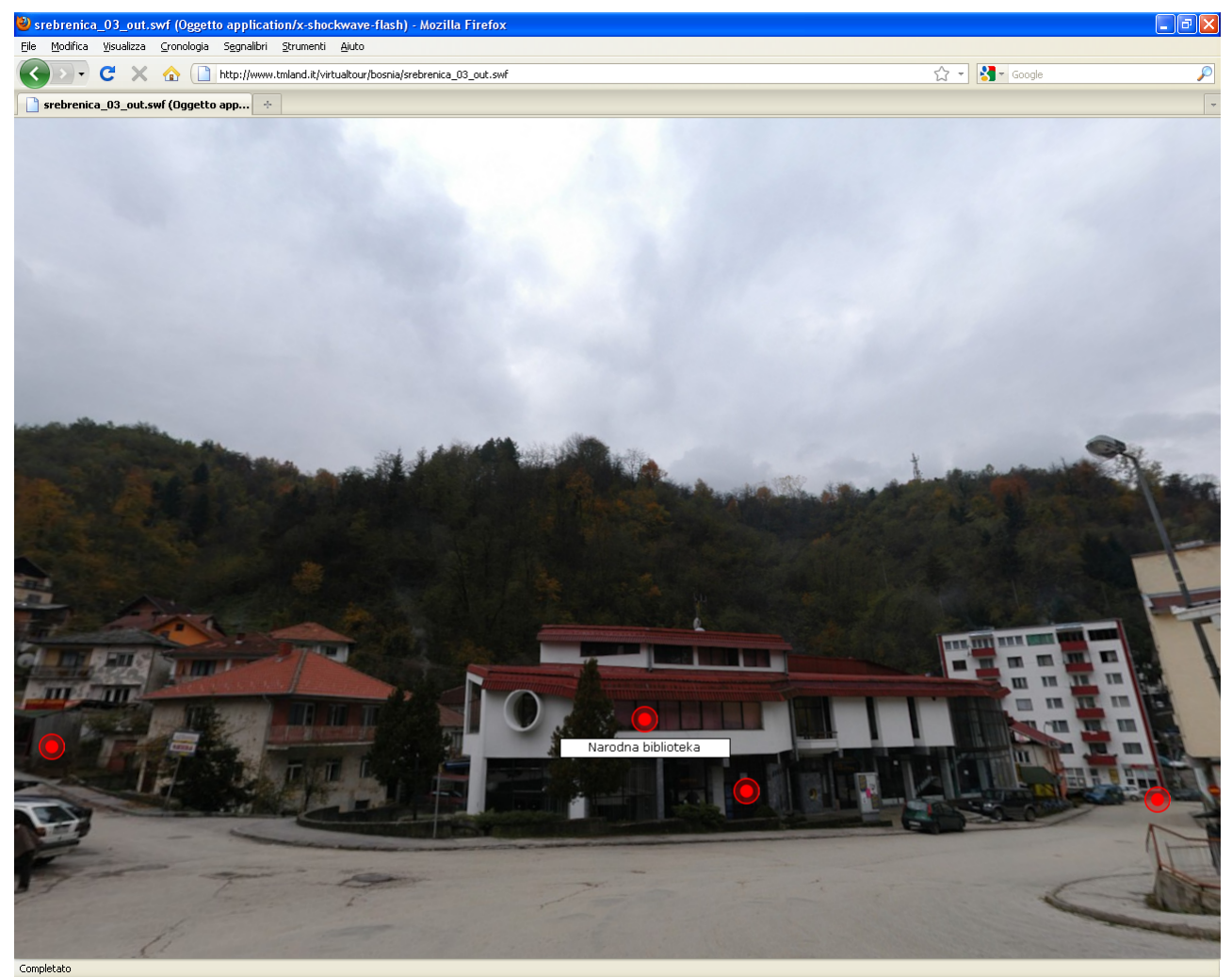

*Figura 4 – Foto immersiva: biblioteca di Srebrenica (http://www.tmland.it/virtualtour/bosnia/srebrenica\_03\_out.swf)* 

|                      | Pano2VR           | <b>Flashpanorama</b> |
|----------------------|-------------------|----------------------|
| Codice               | chiuso            | aperto               |
| Semplicità nell'uso  | S <sub>1</sub>    | no                   |
| Parametri esterni    | no                | S1                   |
| Hotspot multimediali | didascalia e link | nessuna limitazione  |
| Espandibilità        | no                | con plug-in          |
| Forum                | no                | S1                   |

*Tabella 1 – Confronto Pano2VR/Flashpanorama* 

#### **Conclusioni**

L'uso congiunto di WebGIS e foto immersive crea senza dubbio un tour virtuale ricco di informazioni – peraltro correlate al contesto territoriale – di indubbio interesse, soprattutto per il turista che intenda pianificare un proprio itinerario.

La sperimentazione in corso con Flashpanorama tende ad una ulteriore semplificazione – congruente con le predette finalità – mediante integrazione con googlemap (fig. 5); si evita, in tal modo, il doppio passaggio da GIS e WebGIS (e relativo webserver Apache), rinunciando ovviamente alle relative funzionalità che andranno comunque recuperate almeno per quanto concerne ricerca e selezione dei siti collegati dal tour virtuale.

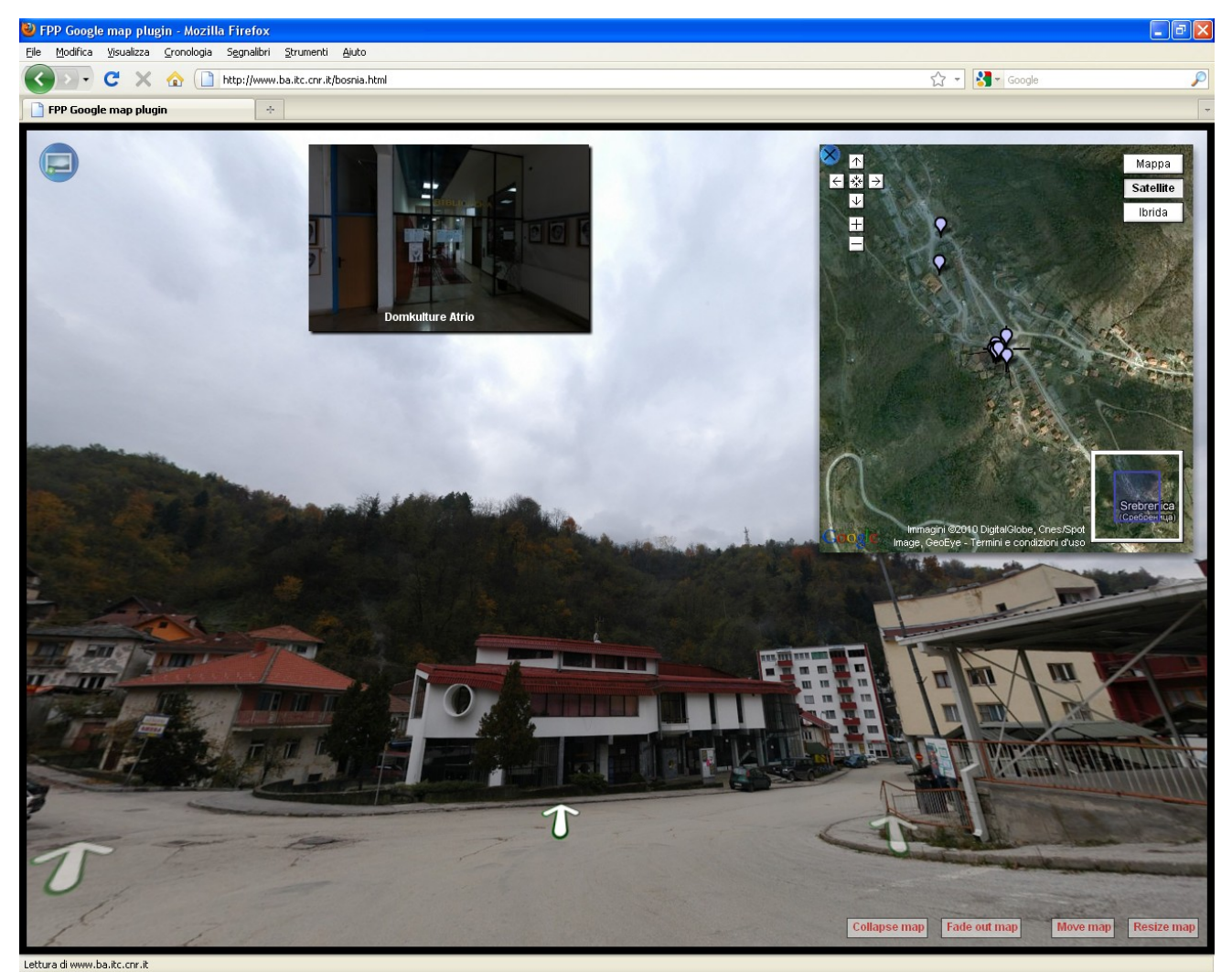

*Figura 5 – Virtual tour collegato con googlemap (http://www.ba.itc.cnr.it/bosnia.htm.)* 

#### **Riconoscimenti**

Introduzione e Localizzazione: N. Maiellaro; Foto immersive: M. Zonno; Interattività: S. Capotorto.

### **Riferimenti bibliografici**

Kuchelmeister V., Shaw J., Mc Ginity M., Del Favero D., Hardjono A. (2009), "Immersive Mixed Media Augmented Reality Applications and Technology", in Muneesawang P., Wu F., Kumazawa I., Roeksabutr A., Liao M., Tang X. (Eds.) "*Advances in Multimedia Information Processing*", 10th Pacific Rim Conference on Multimedia, Bangkok, Thailand, December 15-18, 2009 Proceedings

Maiellaro N. (2009), "Open source technologies for cultural heritage promotion in the Adriatic Region", in Rabino G., Caglioni M. (Eds), "*Planning, Complexity and new ICT*", Alinea

Zonno M., Capotorto S. (2008), "Open Source per la realizzazione di tour virtuali", estratto da L'Edilizia n.157/2008, Ed De Lettera.

Zonno M. (2010), "Tour virtuali. Conoscenza dei Beni Culturali" in Edilia2000 n. 9, GrafiSystem S.n.n.- Bari.